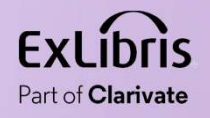

# Extracting Linked Data from Alma via the general<br>publishing profile Extracting Linked Bata<br>from Alma via the general<br>publishing profile<br>Noel Kortick May 2024

 $\mathbf{H} \mathbf{H}$  .

П  $11.11\pm1.11$  $1111111$ 

0.0.00

www.government.com/www.government.com/www.government.com/www.government.com/www.government.com/www.government.

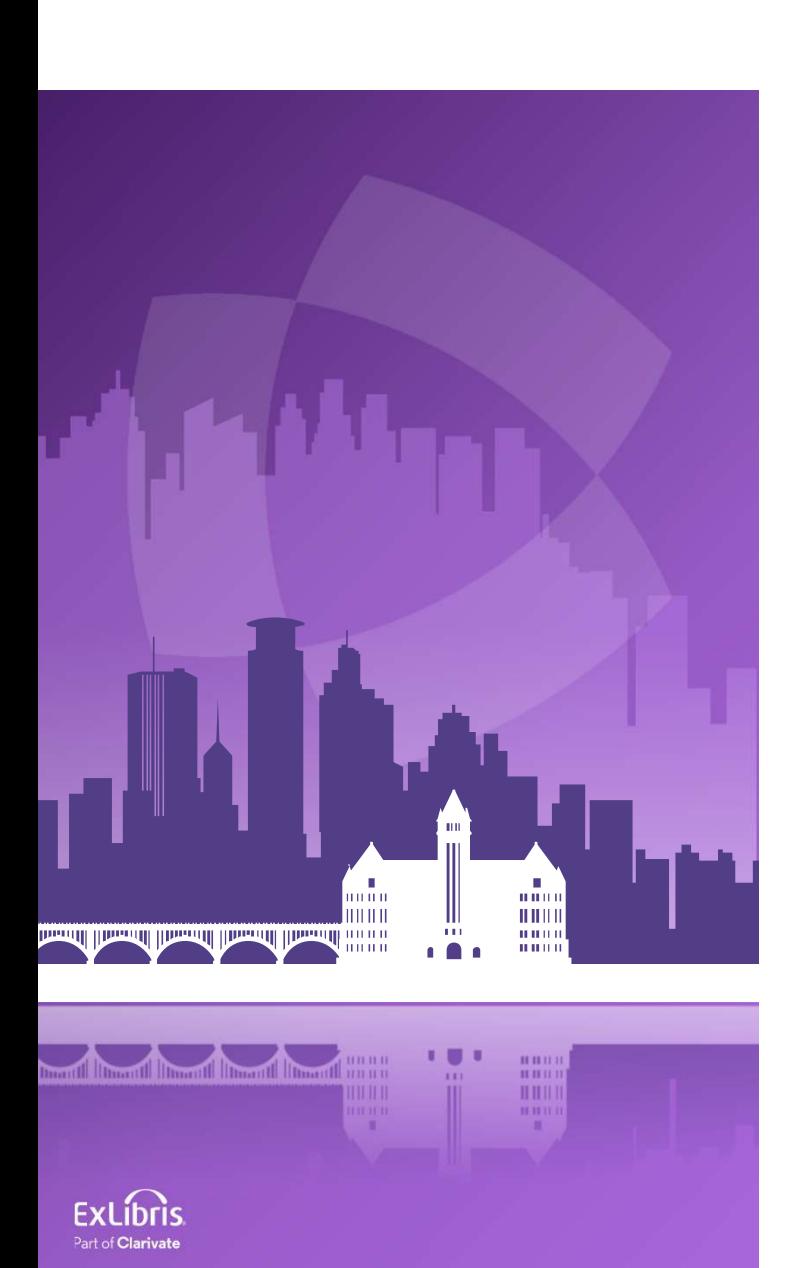

#### Agenda

- Introduction
- The sample bibliographic record
- The publishing profile
- The output with Linked Data

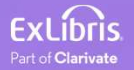

- The General Publishing Profile in Alma allows the institutions to publish (export data) in various formats to third-party systems, and to enrich the data as it is exported.
- The data can be both bibliographic as well as authority and can be enriched in various ways when published.
- This presentation will focus on publishing bibliographic data and enriching the data with Linked Data when it is published.

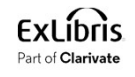

- When Linked Data is added to the published record it is added in the form of a Uniform Resource Identifier (URI).
- The URI is added for each heading which is linked to an authority record. The headings which include linked data must be linked to an authority record.
- These URIs are an essential part of the linked data that might be used to retrieve new information from related entities.
- In a Linked Data context, the user would follow the links and "crawl" from one data description to another.
- For an extensive list of authority vocabularies for which Alma adds a URI see the "Enrichment" section at Linked Data.

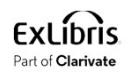

- In this presentation we will first look at a sample record which has many headings linked to a wide variety of authority vocabularies.
- We will then publish the record using the General Publishing profile with Linked Data Enrichment.
- We will then look at the output file and see the URIs added to the subfield 0 of the relevant fields.
- Finally, we will see what data those URIs bring by pasting them into the URL search bar of a browser.
- The data brought by the URIs could be used in an application taking advantage of the Linked Open Data.

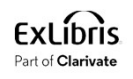

- In addition to this presentation see also:
	- Creating a General Publishing Profile
	- Linked Data
	- Working with Authority Records

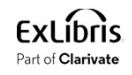

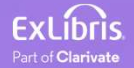

- To see how headings from a bibliographic record get enriched with Linked data during publishing, we will look at one specific record and see what happens with the headings.
- The sample record which we will look at includes headings which are linked to a wide variety of authority vocabularies.
- The sample bibliographic record<br>• To see how headings from a bibliographic record get enriched with Linked<br>data during publishing, we will look at one specific record and see what<br>• The sample record which we will look a The sample bibliographic record<br>To see how headings from a bibliographic record get enriched with Linked<br>data during publishing, we will look at one specific record and see what<br>happens with the headings.<br>The sample record E. Schreur."

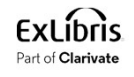

• Here is a 100 field and 600 field linked to the LCNAMES (Library of Congress Names) authority vocabulary

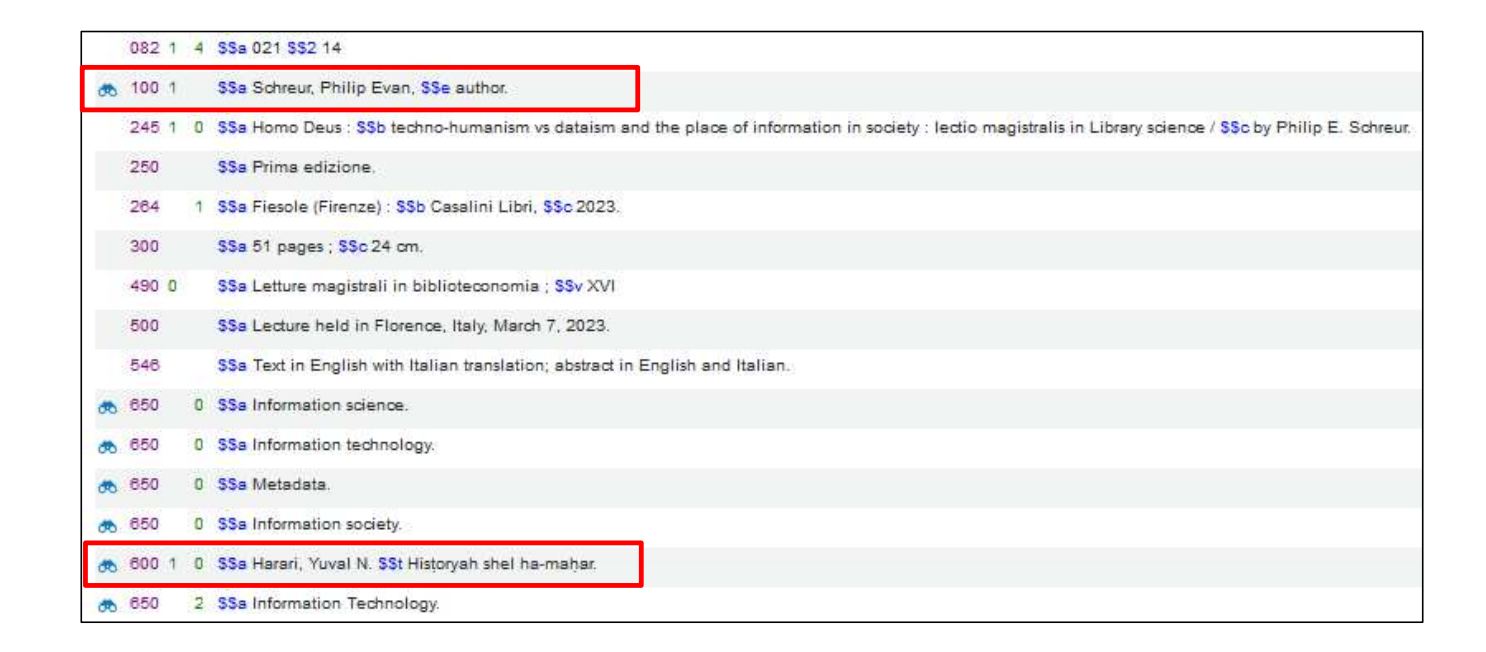

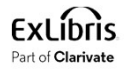

• Here are 650\_0 fields linked to the LCSH (Library of Congress Subject Headings) authority vocabulary

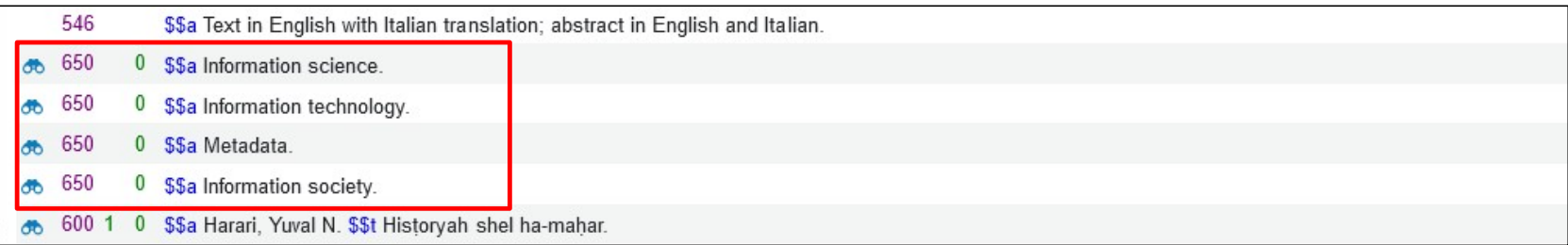

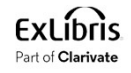

• Here is a 650\_2 field linked to the MESH (Medical Subject Headings) authority vocabulary

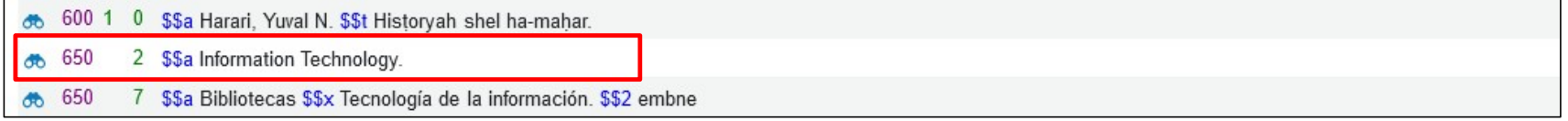

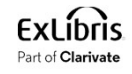

• Here is a 650\_7 field with subfield 2 "embne" linked to the National Library of Spain (SpMaBN) authority vocabulary. This was added in Nov. 2023.

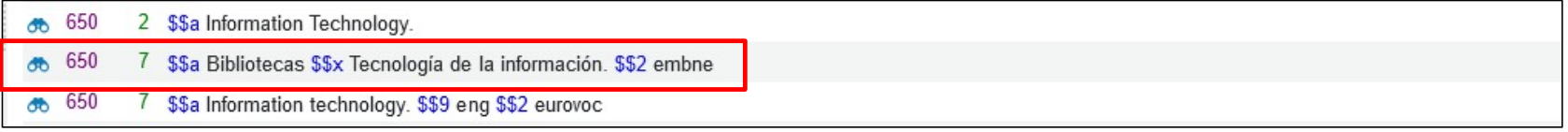

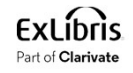

• Here is a 650\_7 field with subfield 2 "eurovoc" linked to the European Union Vocabularies vocabulary. This was added in Aug. 2023.

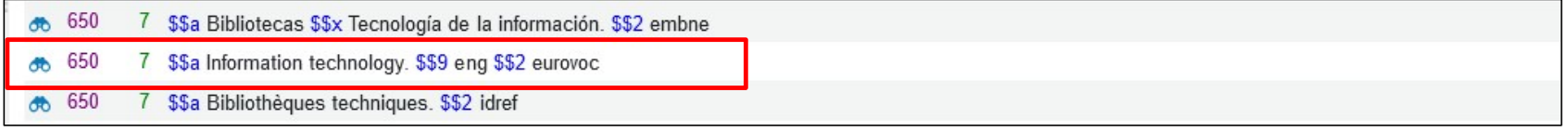

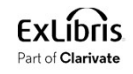

**The sample bibliographic record**<br>• Here are 650\_7 fields with subfield 2 "idref" linked to the IdRef - Identifiants et<br>référentiels pour l'Enseignement supérieur et la Recherche vocabulary. This<br>was added in Feb. 2023. **he sample bibliographic record**<br>Here are 650\_7 fields with subfield 2 "idref" linked to the IdRef - Identifiants et<br>référentiels pour l'Enseignement supérieur et la Recherche vocabulary. This<br>was added in Feb. 2023. was added in Feb. 2023.

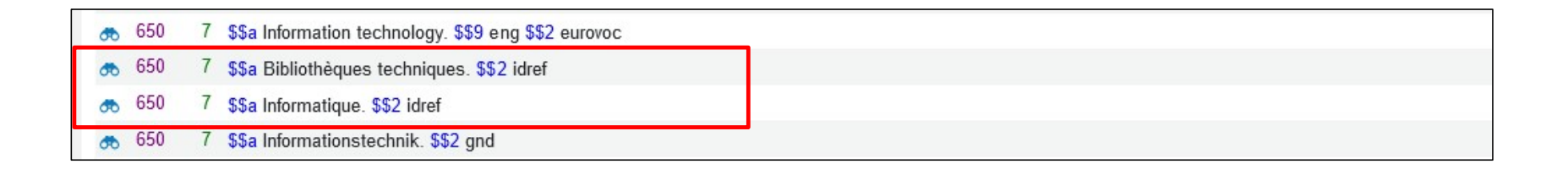

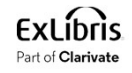

• Here is a 650\_7 field with subfield 2 "gnd" linked to the Gemeinsame **he sample bibliographic record**<br>Here is a 650\_7 field with subfield 2 "gnd" linked to the Gemeinsame<br>Normdatei (Integrated Authority File) of the Deutsche Nationalbibliothek<br>vocabulary vocabulary

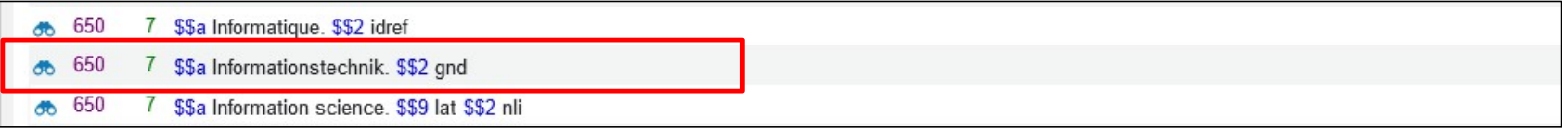

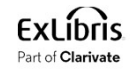

• Here is a 650\_7 field with subfield 2 "nli" linked to the National Library of Israel vocabulary

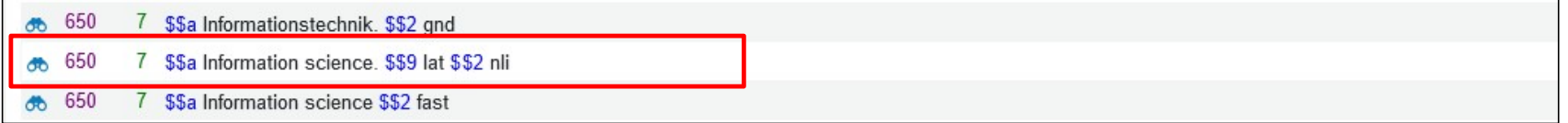

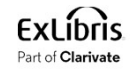

• Here are 650\_7 fields with subfield 2 "fast" linked to the Faceted Application of Subject Terminology vocabulary

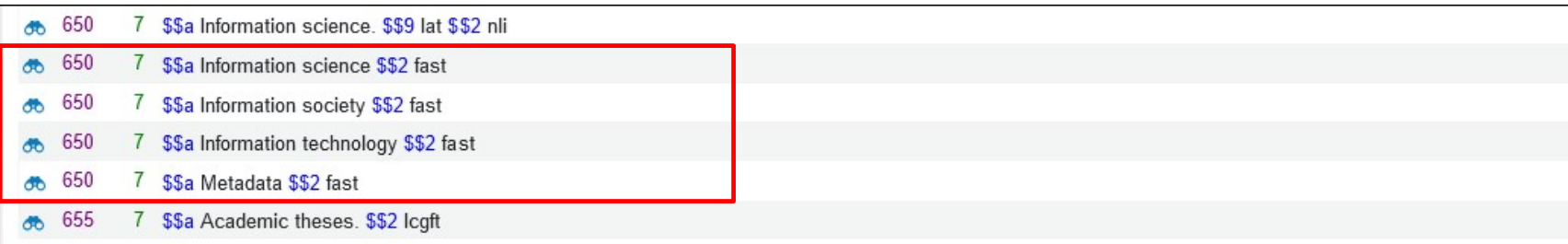

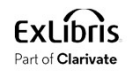

• Here is a 655\_7 field with subfield 2 "lcgft" linked to the Library of Congress Genre/Form Terms vocabulary

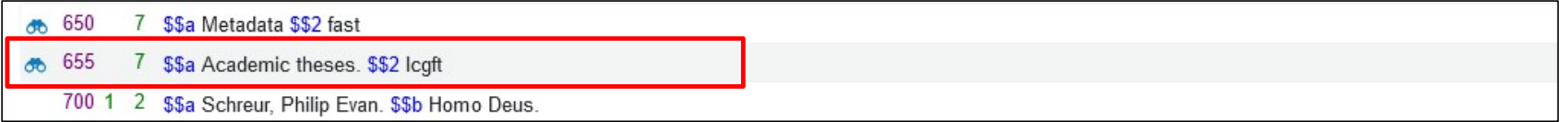

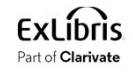

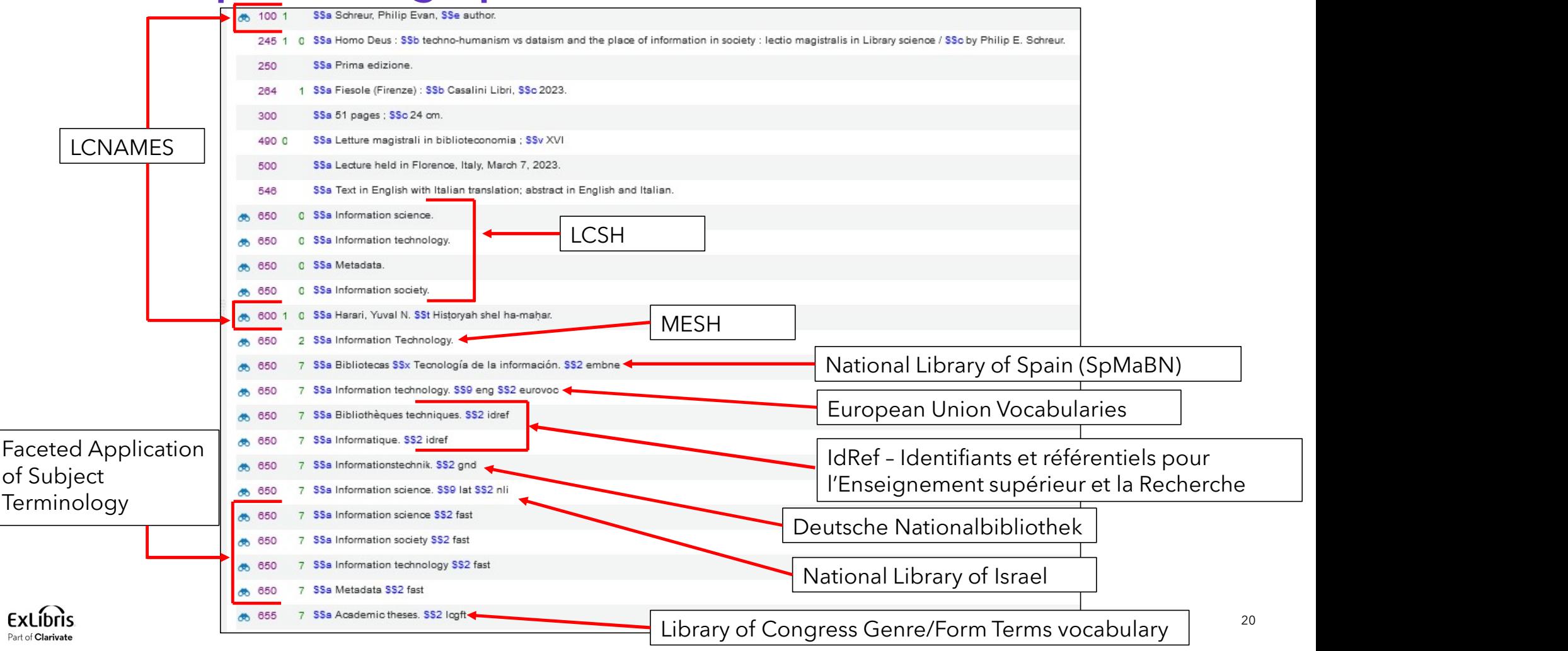

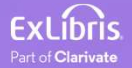

- As previously stated, the General Publishing Profile in Alma allows the institutions to publish (export data) in various formats to third-party systems, and to enrich the data as it is exported.
- To include linked data in the published records the checkbox "Linked Data Enrichment" should be checked in the "Data Enrichment" tab.
- To publish the records in MARC21 format with the linked data check the "Linked Data Enrichment" box in the "Data Enrichment" tab.
	- This will add the \$\$0 (subfield zero) with linked data URIs to certain records when publishing. This is relevant only when the output format is MARC. When the output format is RDA/RDF the Linked data enrichment check box is automatically selected.

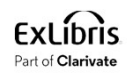

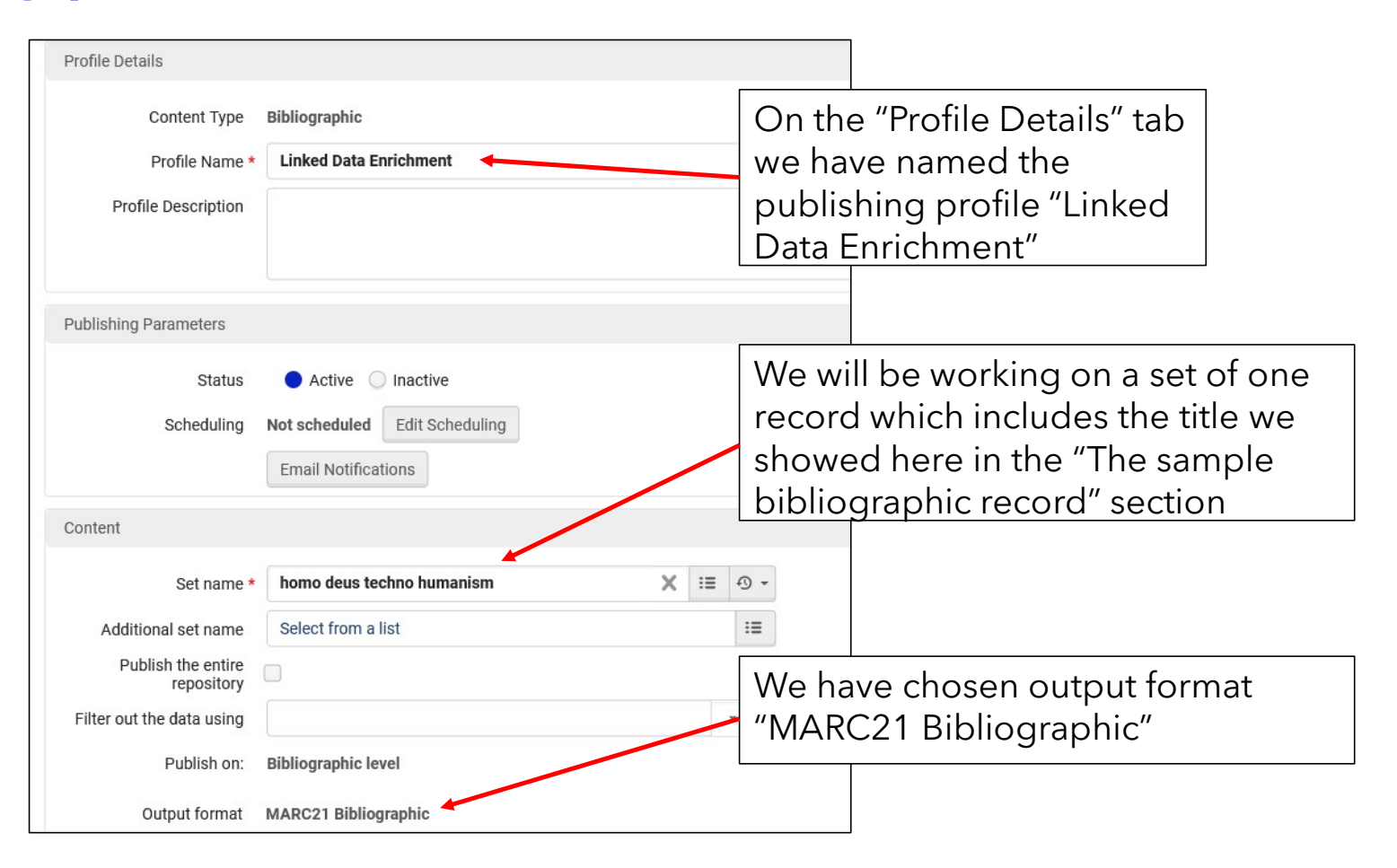

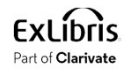

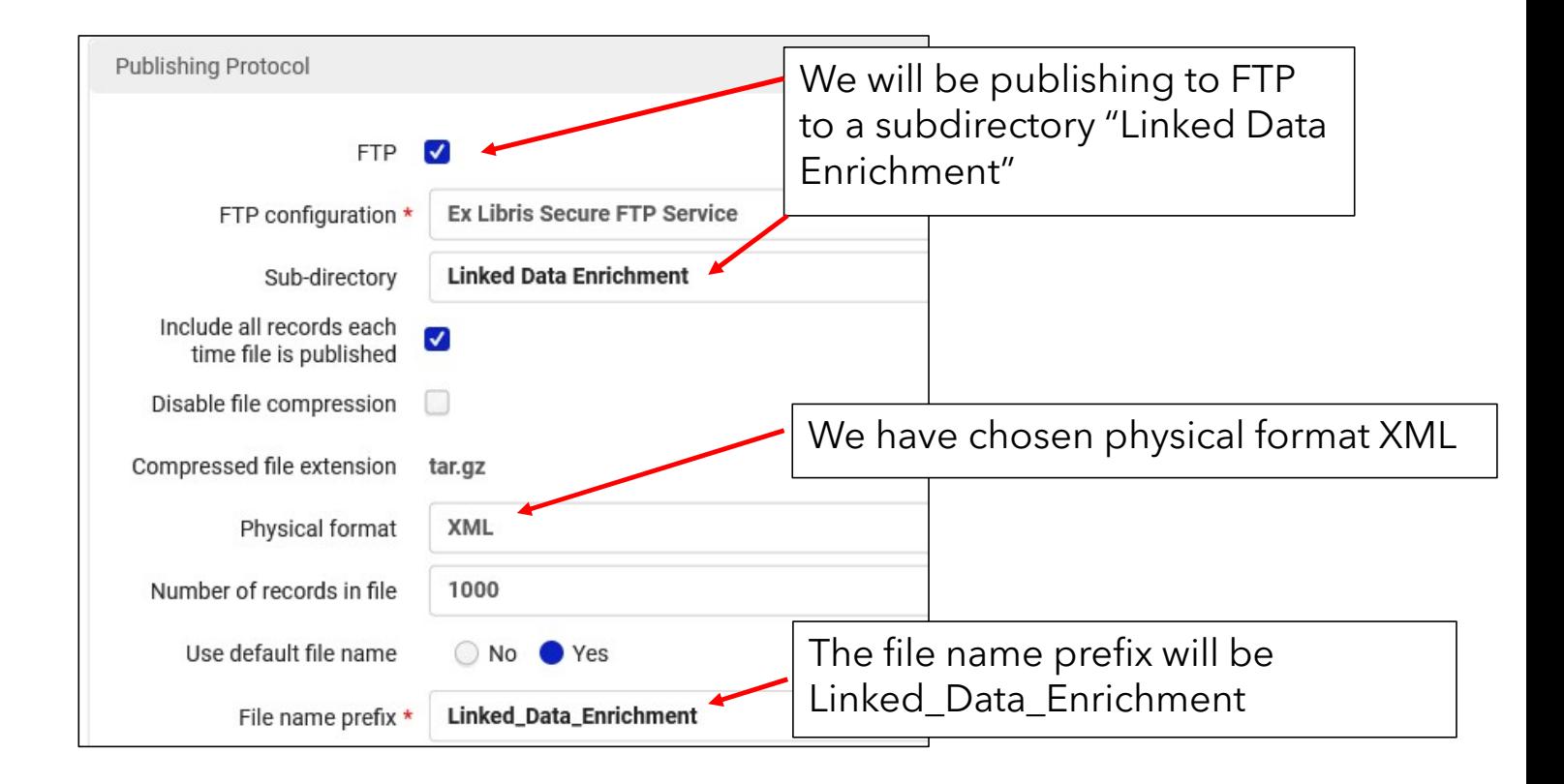

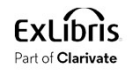

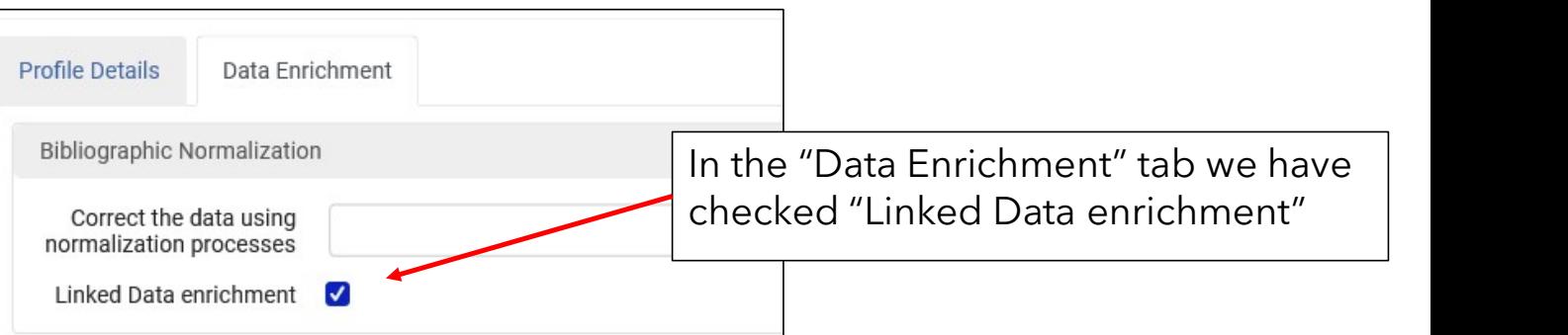

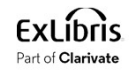

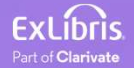

• The General Publishing Profile has run, and the output file is on the FTP server in the specified subdirectory with the specified file name prefix

As specified in the publishing profile we  $\,|\,$ 

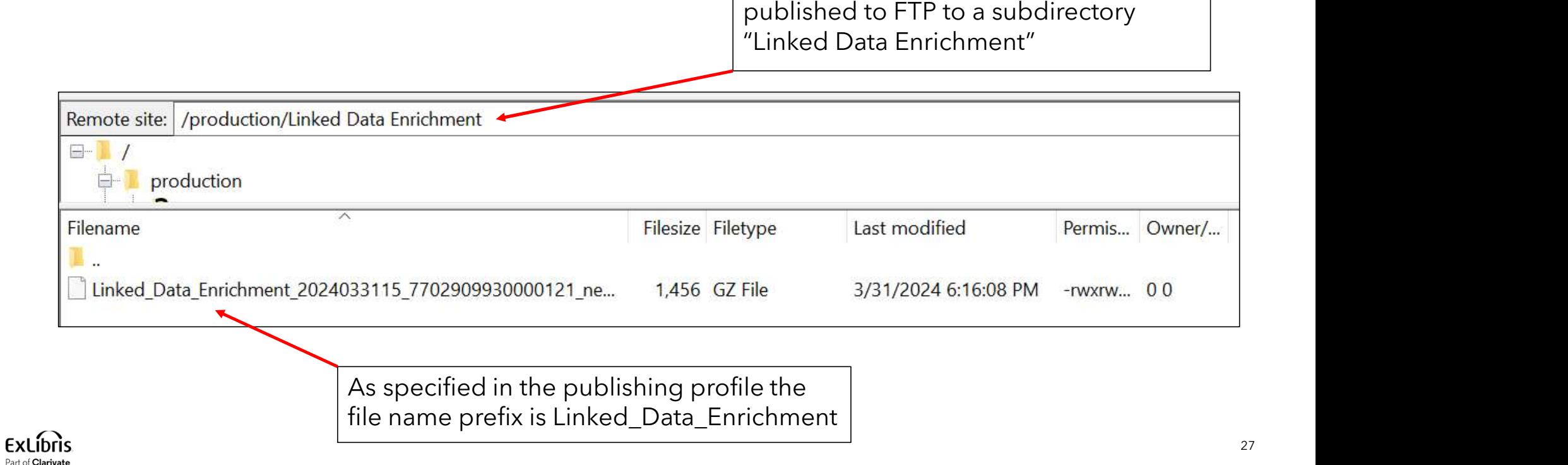

• In the output file we can see that the URIs have been added to the relevant fields in subfield 0. Here are two URIs for the 100 field.

```
<datafield tag="100" indl="1" ind2=" ">
    <subfield code="a">Schreur, Philip Evan,</subfield>
    <subfield code="e">author.</subfield>
    <subfield code="0">http://id.loc.gov/authorities/names/n89628077</subfield>
    <subfield code="0">http://viaf.org/viaf/sourceID/LC|n89628077</subfield>
</datafield>
<datafield tag="245" indl="1" ind2="0">
    <subfield code="a">Homo Deus :</subfield>
    <subfield code="b">techno-humanism vs dataism and the place of information in society : lectio magistralis in Library science /
    </subfield>
    <subfield code="c">by Philip E. Schreur.</subfield>
</datafield>
```
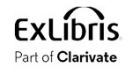

• Here is (part of) the first URI http://id.loc.gov/authorities/names/n89628077 for the 100 field <subfield code="a">Schreur, Philip Evan,</subfield>

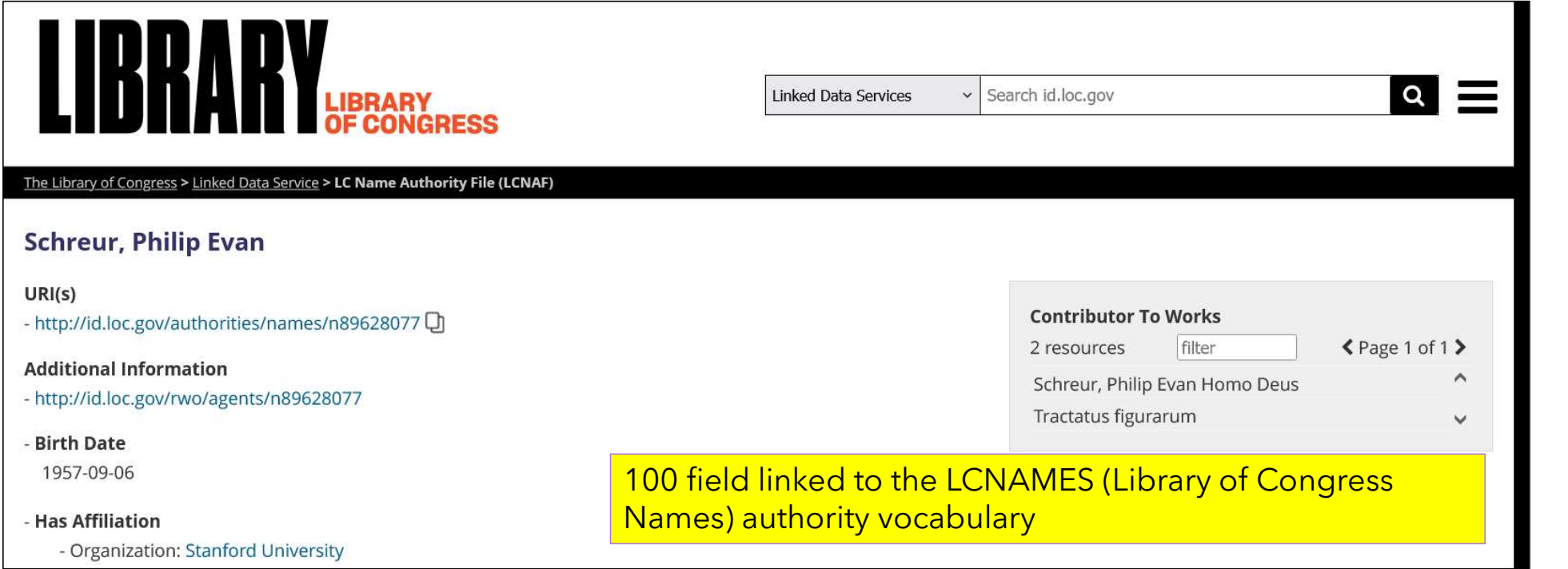

• Here is (part of) the second URI http://viaf.org/viaf/sourceID/LC|n89628077 for the 100 field <subfield code="a">Schreur, Philip Evan,</subfield>

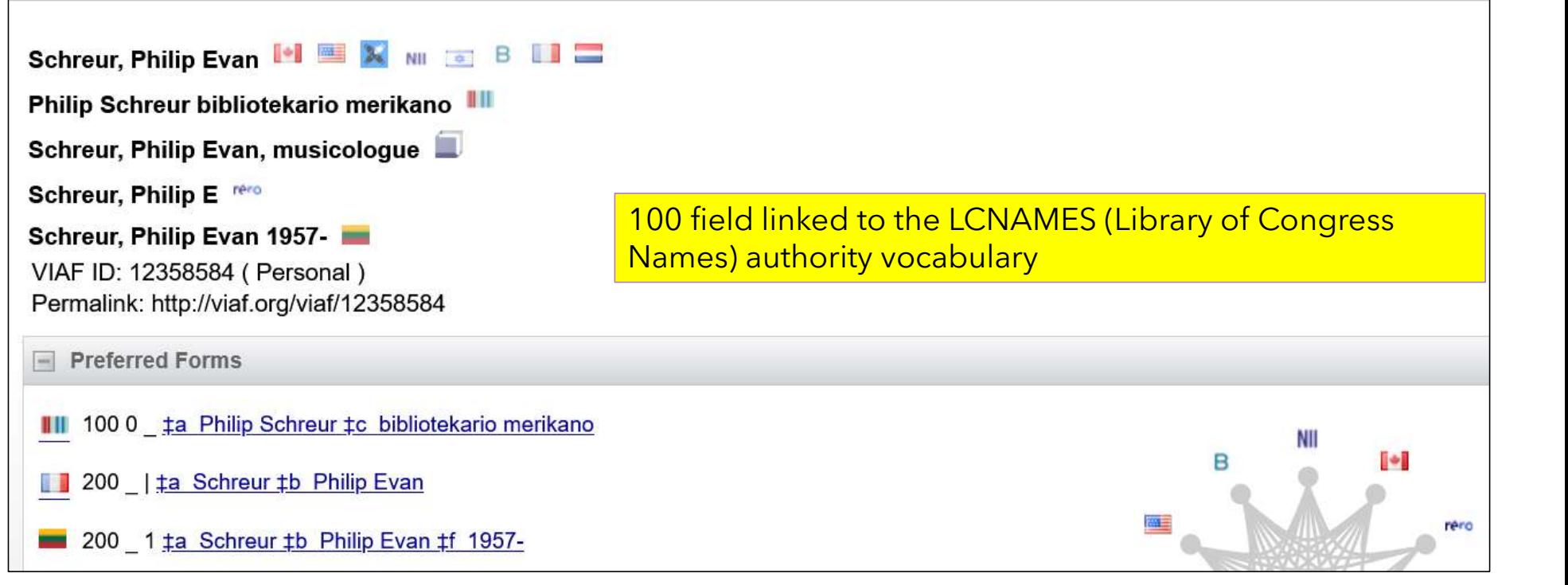

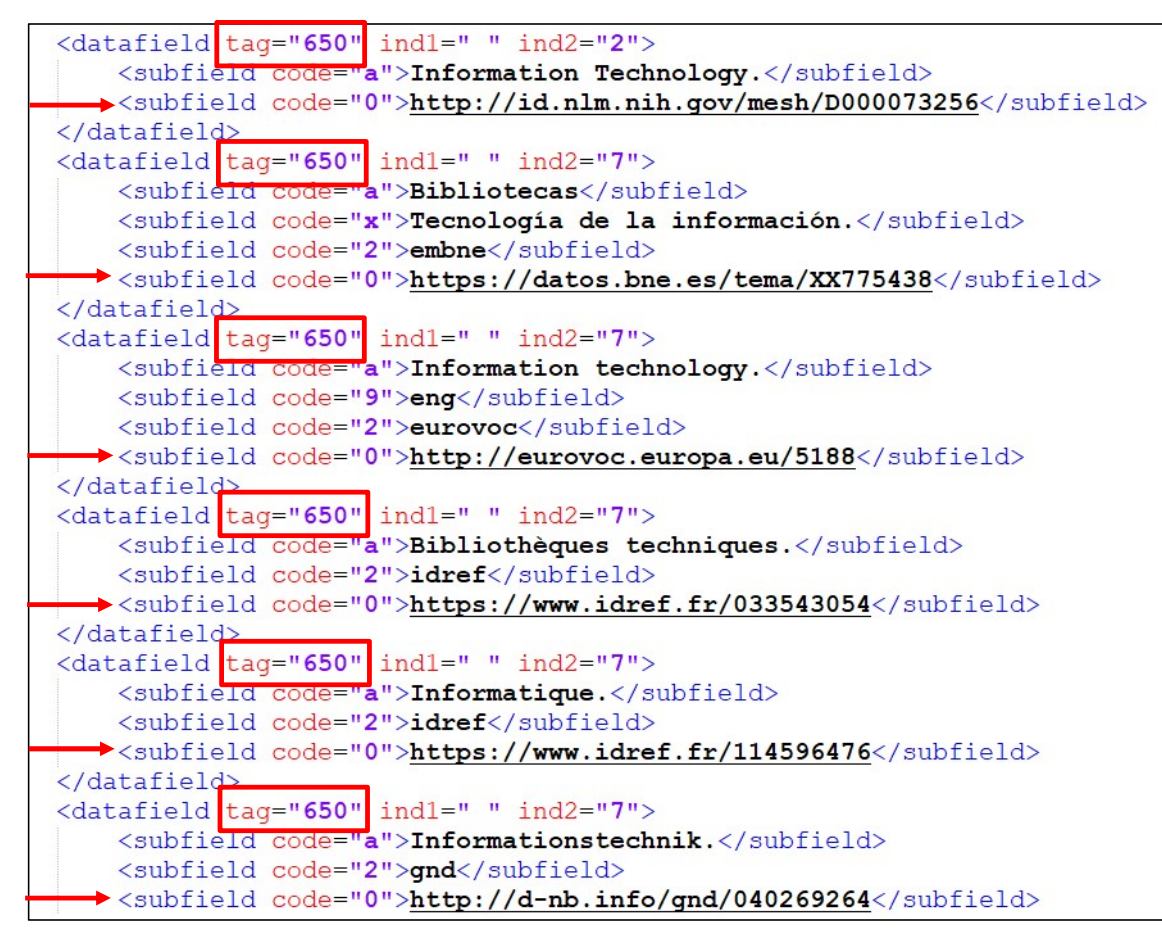

• Here are some of the URIs for the 650 fields

**ExLibris** Part of Clarivate

```
<datafield tag="650" indl=" " ind2="7">
    <subfield code="a">Information science.</subfield>
    <subfield code="9">lat</subfield>
    <subfield code="2">nli</subfield>
  ><subfield code="0">https://open-eu.hosted.exlibrisgroup.com/alma/972NNL INST/authorities/987007550614705171.jsonld</subfield>
</datafield>
<datafield tag="650"
                    ind1 = " " ind2 = "7"<subfield code="a">Information science</subfield>
                                                                             • Here are some more of the 
    <subfield code="2">fast</subfield>
 \rightarrow <subfield code="0">http://id.worldcat.org/fast/972640</subfield>
                                                                               URIs for the 650 fields, as well 
</datafield>
<datafield tag="650" indl=" " ind2="7">
                                                                               as the URI for the 655 field<subfield code="a">Information society</subfield>
    <subfield code="2">fast</subfield>
  \rightarrow <subfield code="0">http://id.worldcat.org/fast/972767</subfield>
</datafield>
                    ind1 = " " ind2 = "7"<datafield tag="650"
    <subfield code="a">Information technology</subfield>
    <subfield code="2">fast</subfield>
  \rightarrow <subfield code="0">http://id.worldcat.org/fast/973089</subfield>
</datafield>
<datafield tag="650" indl=" " ind2="7">
    <subfield code="a">Metadata</subfield>
    <subfield code="2">fast</subfield>
  →<subfield code="0">http://id.worldcat.org/fast/1017519</subfield>
</datafield>
<datafield tag="655" indl=" " ind2="7">
    <subfield code="a">Academic theses.</subfield>
    <subfield code="2">lcgft</subfield>
 \rightarrow<subfield code="0">http://id.loc.gov/authorities/genreForms/gf2014026039</subfield>
</datafield>
 EXLIDIIS
                                                                                                                            32
 Part of Clarivate
```
The output with Linked Data<br>• Here is part of the URI <u>http://id.nlm.nih.gov/mesh/D000073256</u> for the 650<br>field <subfield code="a">Information Technology.</subfield> field <subfield code="a">Information Technology.</subfield>

### **Medical Subject Headings RDF**

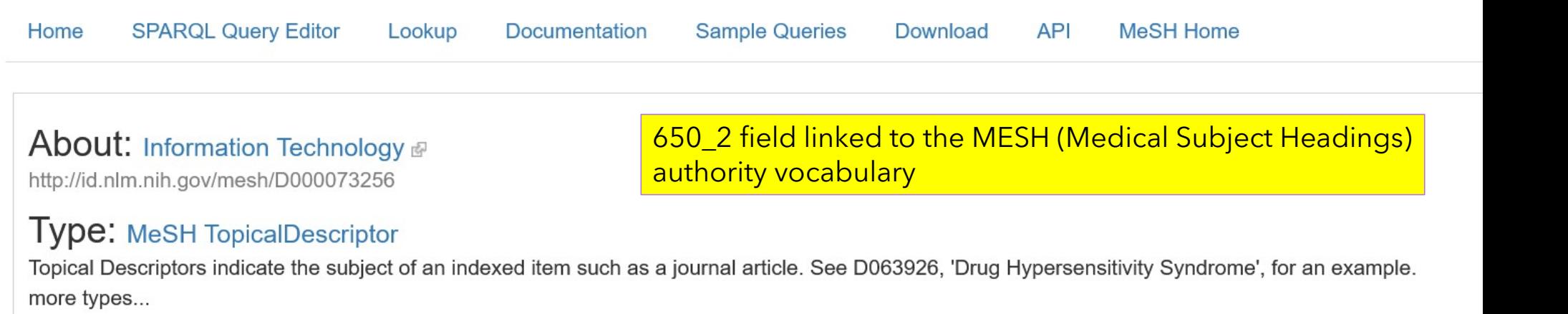

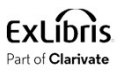

The output with Linked Data<br>• Here is part of the URI <u>https://datos.bne.es/tema/XX775438</u> for the 650 field<br><subfield code="a">Bibliotecas</subfield> <subfield code="a">Bibliotecas</subfield>

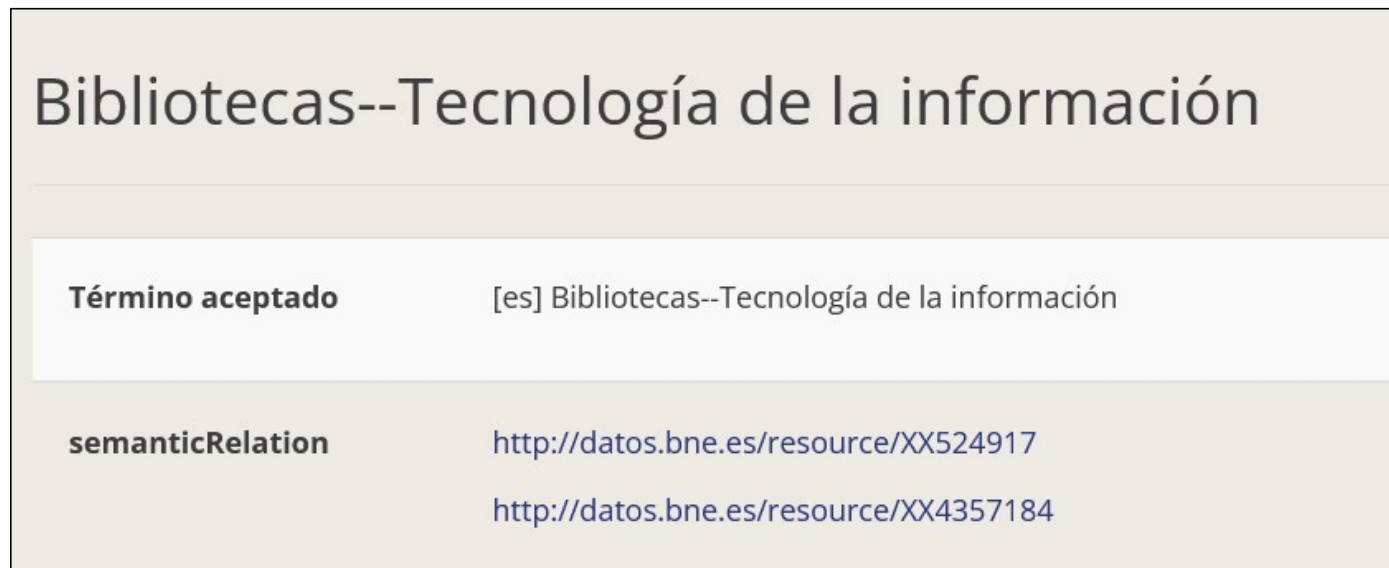

650 7 field with subfield 2 "embne" linked to the National Library of Spain (SpMaBN) authority vocabulary

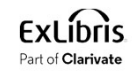

The output with Linked Data<br>• Here is part of the URI <u>http://eurovoc.europa.eu/5188</u> for the 650 field<br><subfield code="a">Information technology.</subfield> <subfield code="a">Information technology.</subfield>

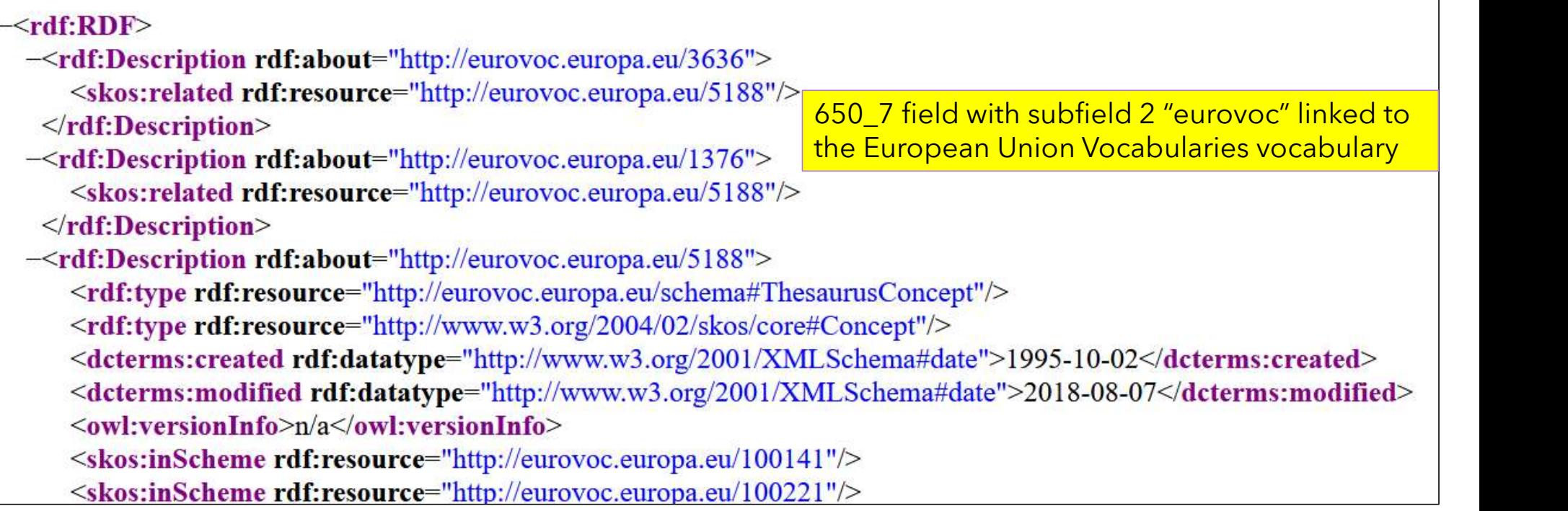

The output with Linked Data<br>• Here is part of the URI <u>https://www.idref.fr/033543054</u> for the 650 field<br>• subfield code="a">Bibliothèques techniques.</subfield>

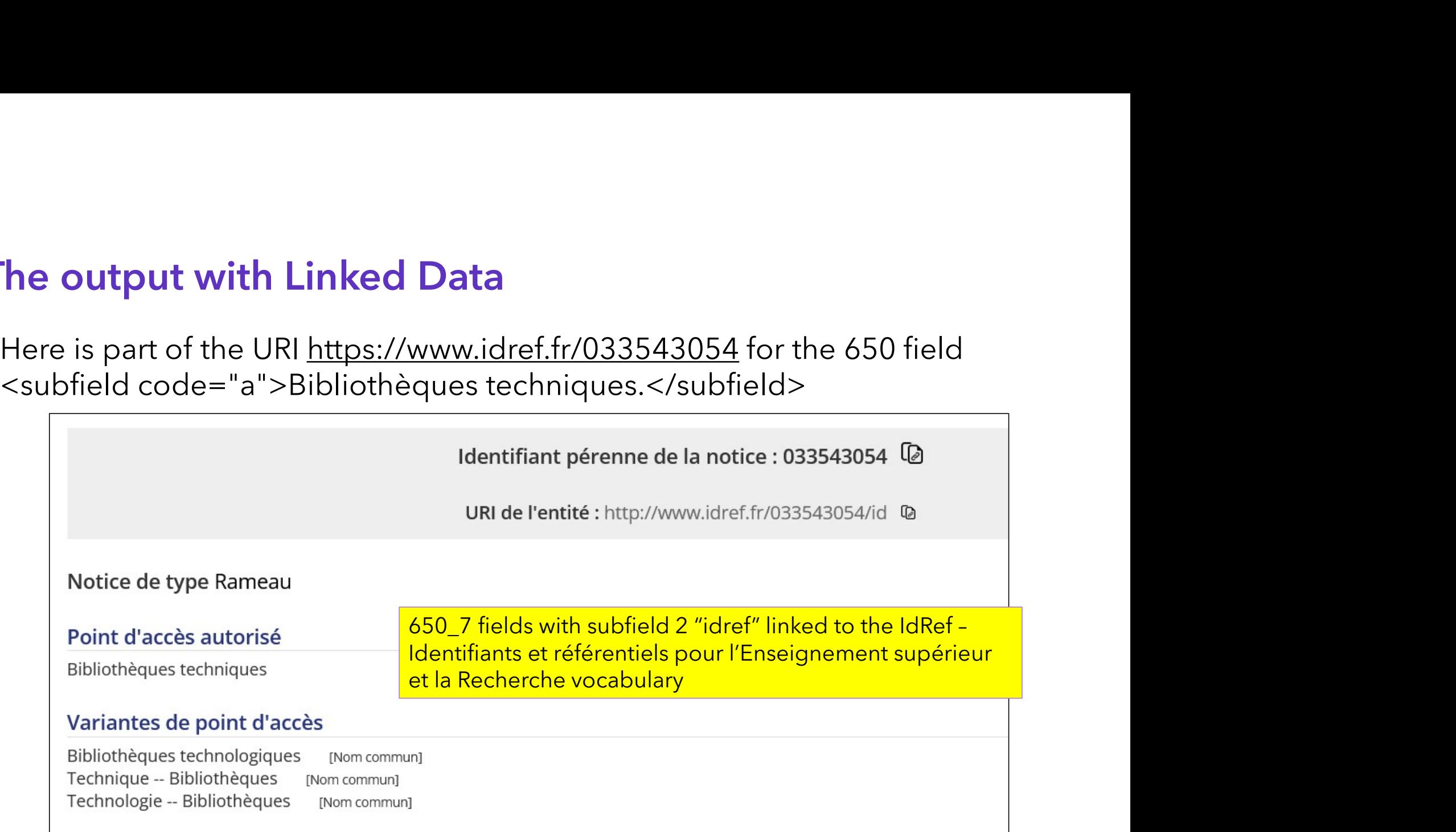

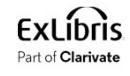

The output with Linked Data<br>• Here is part of the URI <u>https://www.idref.fr/114596476</u> for the 650 field<br>• subfield code="a">Informatique.</subfield>

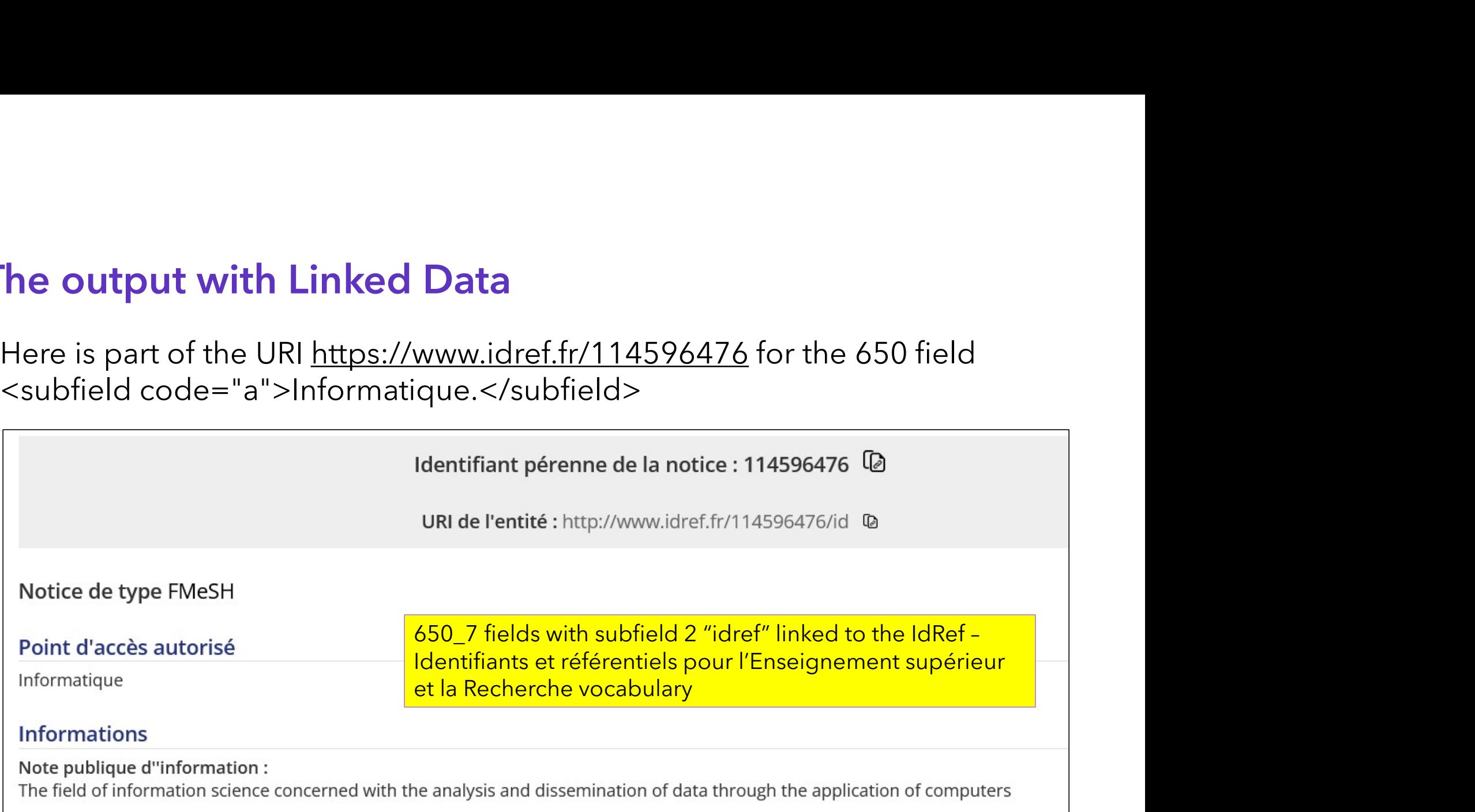

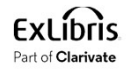

• Here is part of the URI

https://open-eu.hosted.exlibrisgroup.com/alma/972NNL\_INST/authorities/987007550614705171.jsonld<br>for the 650 field <subfield code="a">Information science.</subfield> for the URI<br>Here is part of the URI<br>https://open-eu.hosted.exlibrisgroup.com/alma/972NNL\_INST/authorities/987007550614705171.jst<br>for the 650 field <subfield code="a">Information science.</subfield><br>Example 2.5 ML and a lo

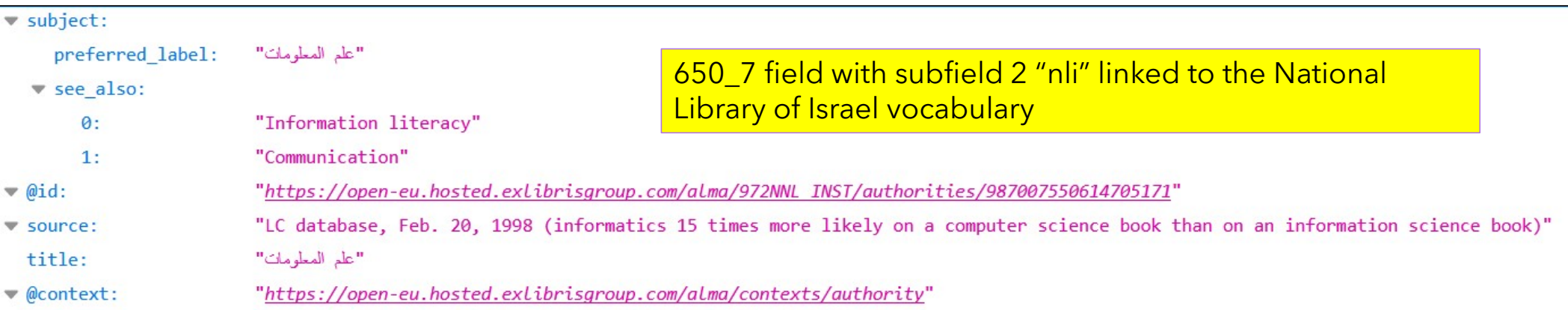

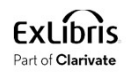

The output with Linked Data<br>• Here is part of the URI http://id.worldcat.org/fast/972640 for the 650 field<br>• subfield code="a">Information science</subfield> The output with Linked Data<br>
Here is part of the URI <u>http://id.worldcat.org/fast/972640</u> for the 650 field<br>
<br>
Subfield code="a">Information science</subfield><br>
Subset the Facted Application

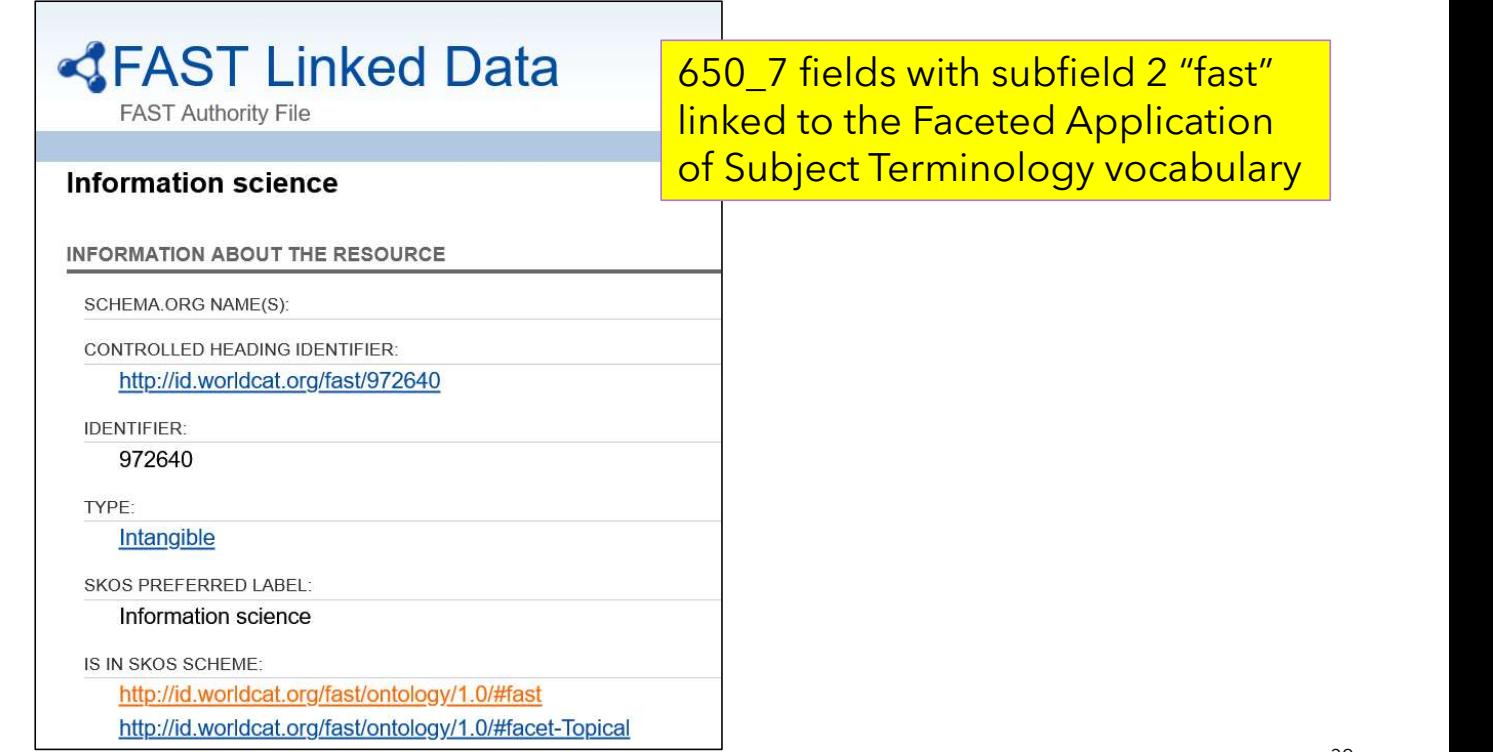

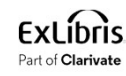

• Here is part of the URI http://id.loc.gov/authorities/genreForms/gf2014026039 Frace is part of the URI http://id.loc.gov/authorities/genreForms/gf2014026039<br>Here is part of the URI http://id.loc.gov/authorities/genreForms/gf2014026039<br>for the 65<mark>5</mark> field <subfield code="a">Academic theses.</subfield

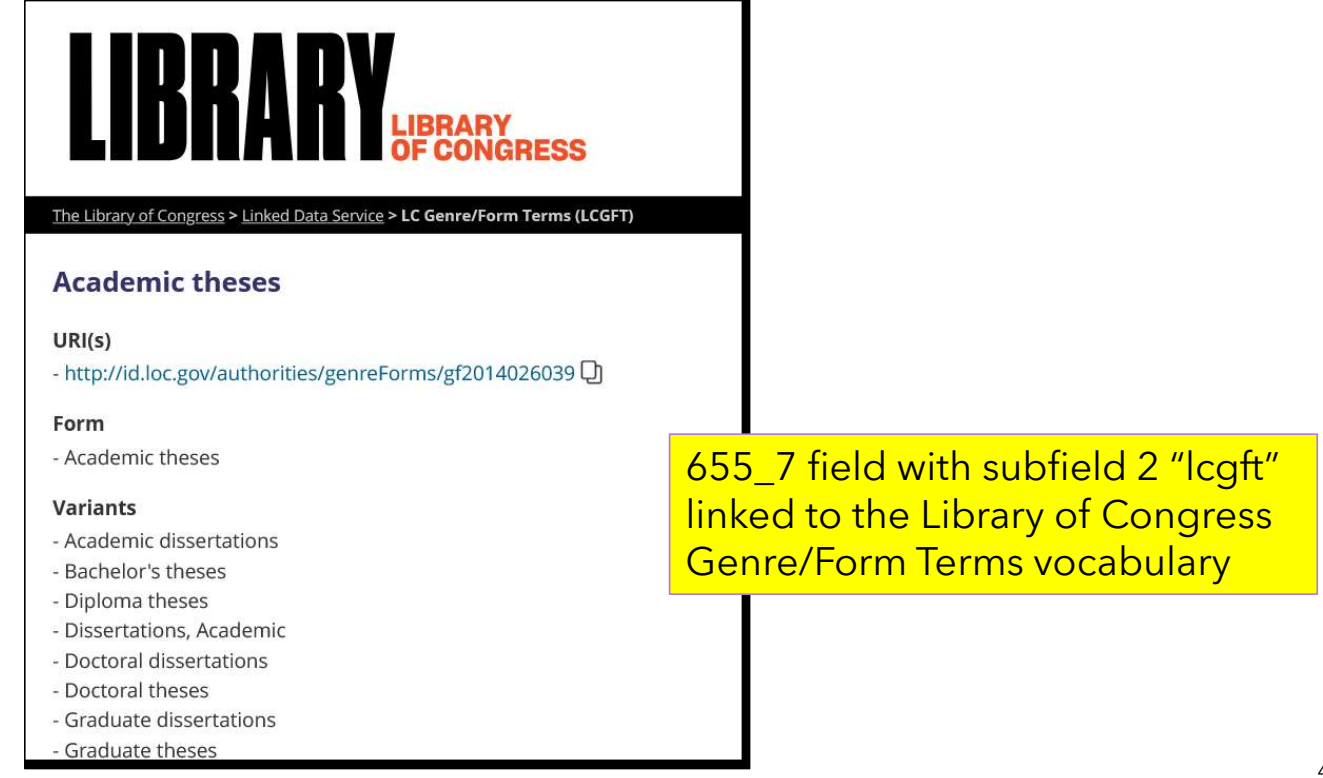

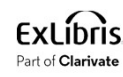

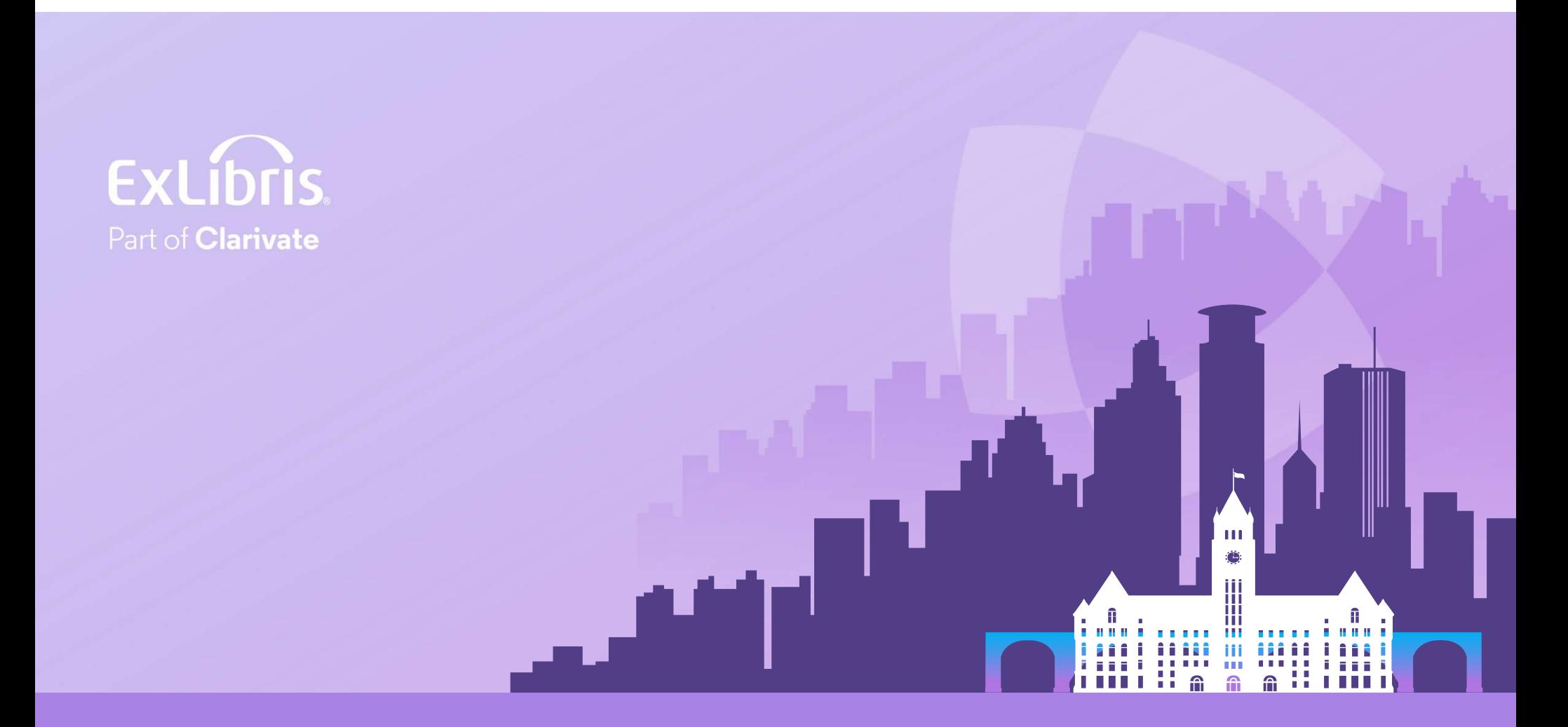

#### © 2024 Clarivate

Clarivate and its logo, as well as all other